# **The Help Project File**

This chapter describes the format and contents of the Help project file (.HPJ), which is used to build the Help file. The Help project file contains all the information the Help compiler needs to combine RTF files and other elements into a Help file. Among other information, the Help project file tells the compiler:

- <sup>n</sup> Where to find the files used to build the Help file.
- n Which topic contains the table of contents for the Help file.
- n Which custom elements (including menus, buttons, and windows) are added to the Help file.
- <sup>n</sup> Which custom DLLs (if any) are used with the Help file.
- n Which options to include during the build process.

# **Help Project File Sections**

A Help project file contsists of several sections, each of which specifies information about the Help file. Section names appear within square brackets using the following syntax:

**[***sectionname***]**

The following table describes the nine sections that can be used in a Help project file.

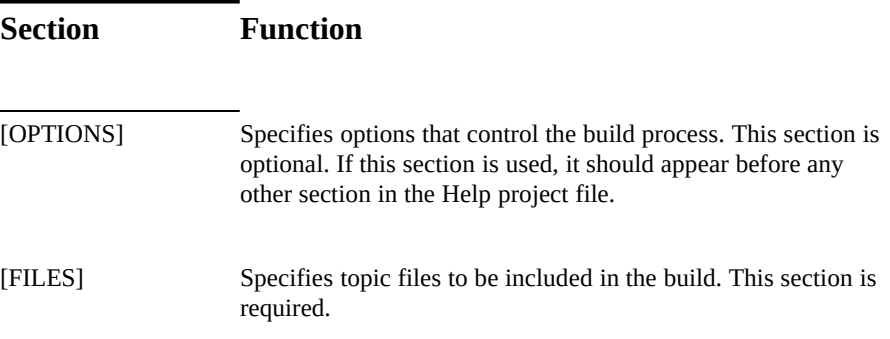

## **Microsoft Windows Help Authoring Guide**

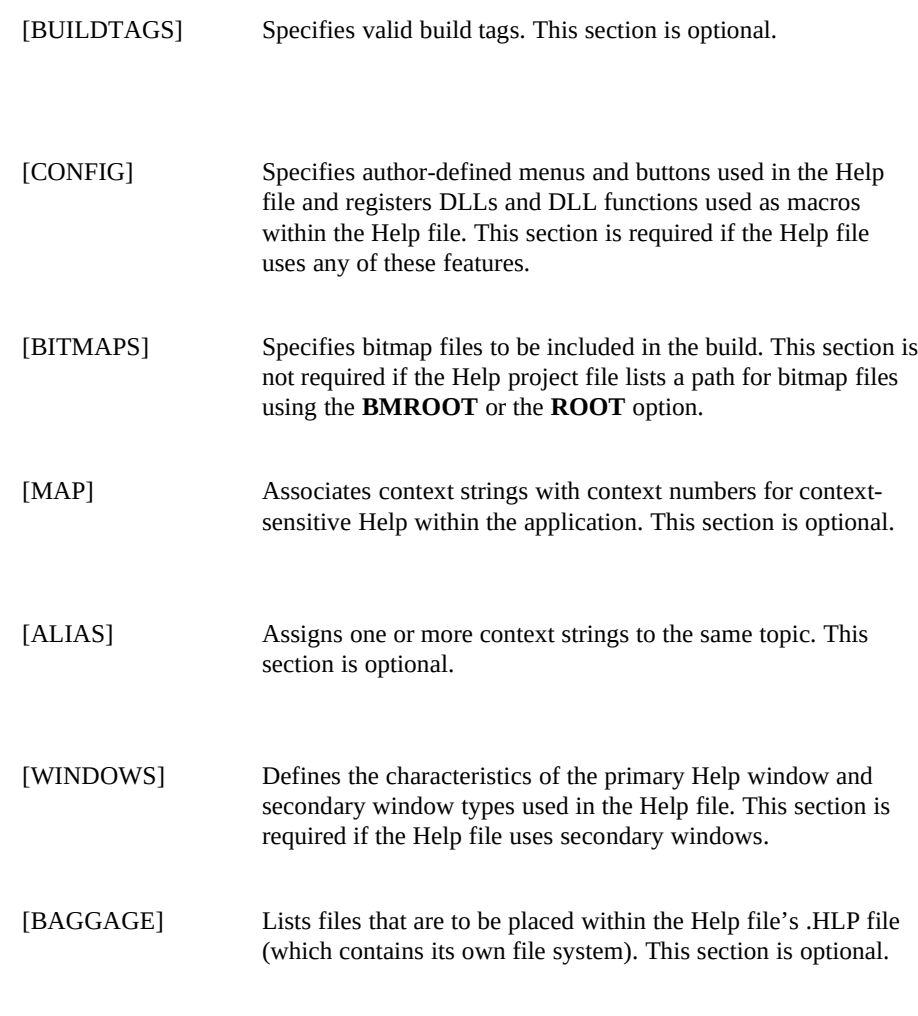

Semicolons (;) can be used to indicate a comment in the Help project file. Comments can be a single line or multiple lines. The compiler ignores all text from the semicolon to the end of the line on which it occurs.

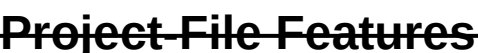

**The Help Project File§ 16-3** you build the file with the Help project file and compiler. To create many features in the Help file, you modify topic files in the word processor. After you create the topic files,

But that's only the simple case. In fact, you use the Help

project file to do more than just pass technical information to the compiler. You also use the Help project file to create unique features within the Help file. Some of these features can be added only by using projectfile sections and options. Each section and option in the Help project file has a different purpose, and each can be used to improve the effectiveness and usability of your finished Help file.

Before you go on to the "Help Project File Reference" section, you might want to review the following table to find out what kinds of features you can create with project-file sections and options.

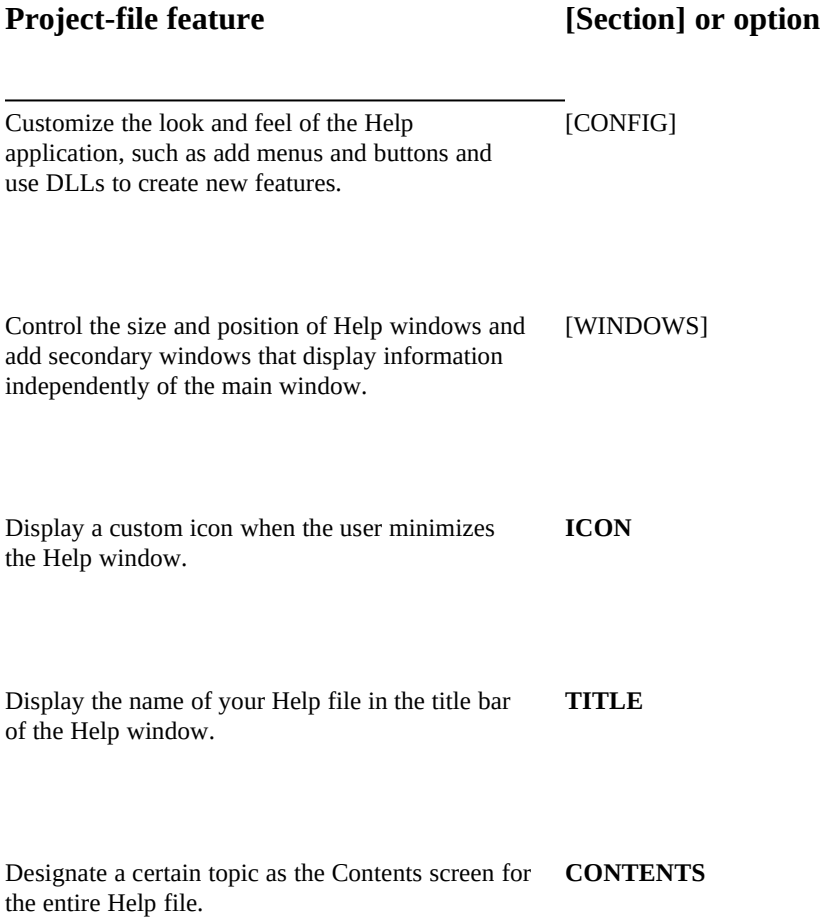

## **Microsoft Windows Help Authoring Guide**

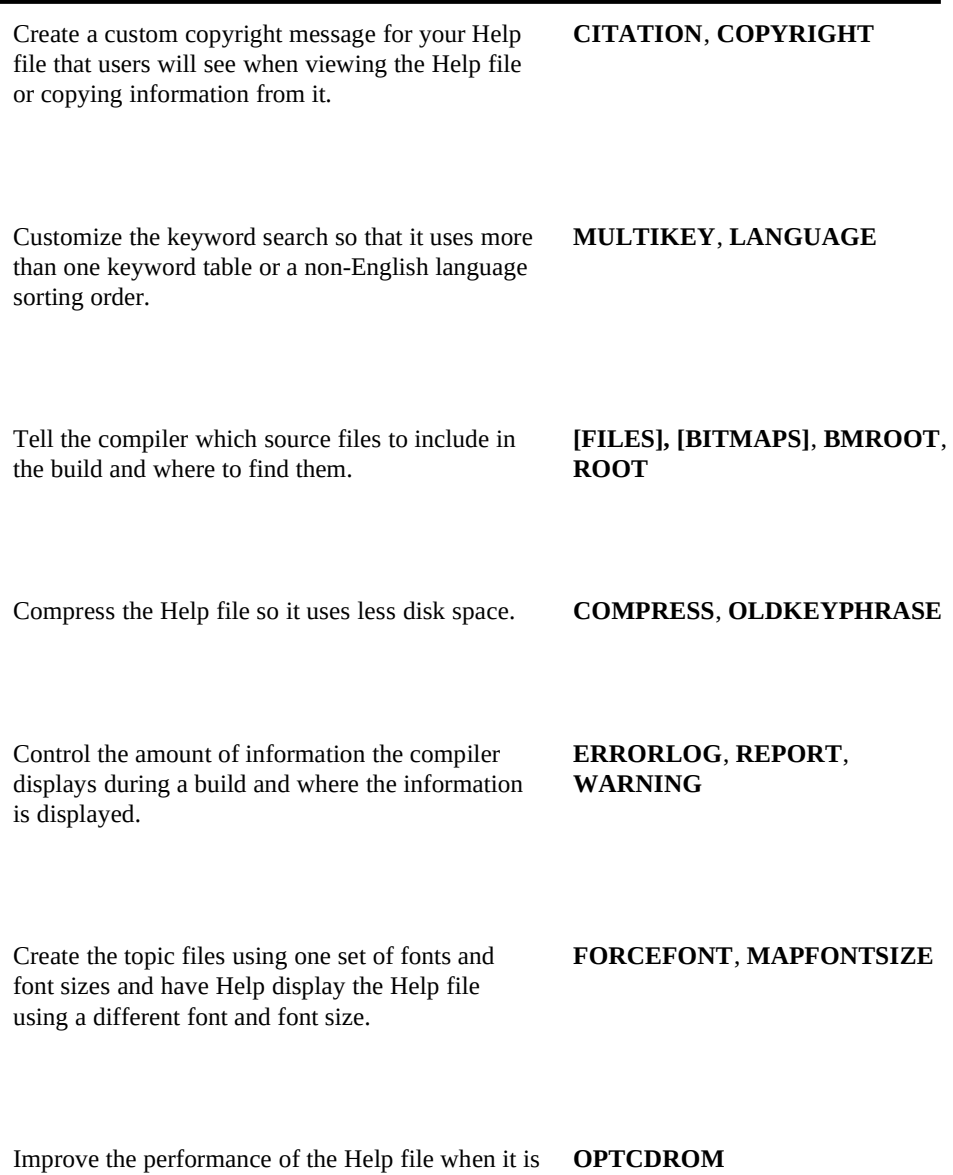

delivered to users on a CD-ROM drive.

**OPTCDROM**

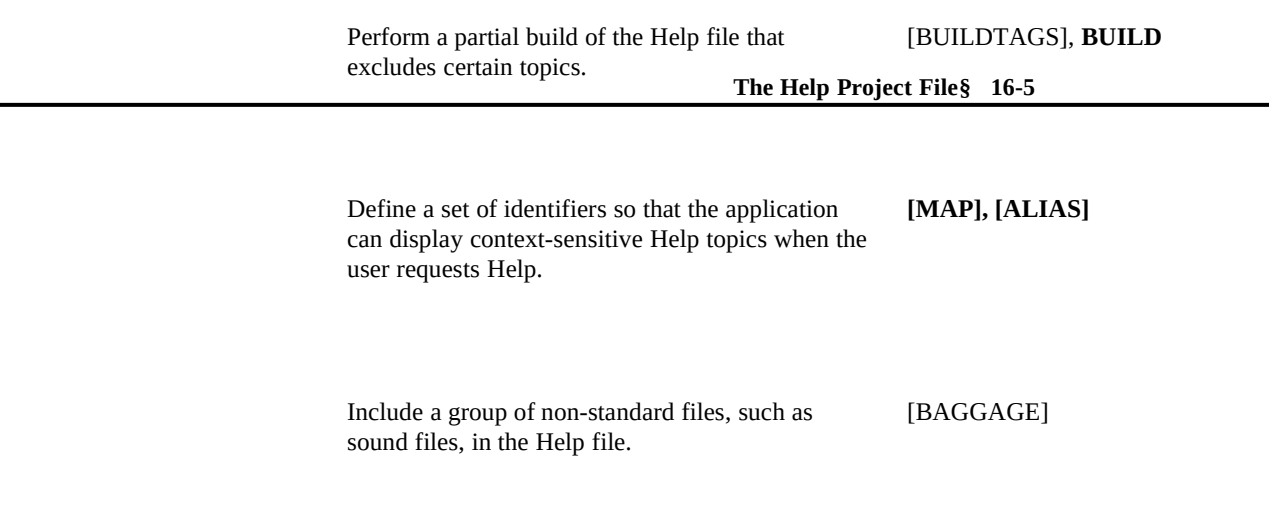

## Sample Help Project File

The following shows a sample Help project file for the Cardfile application. Comments in the file text indicate the purpose of each section in the file

**; Options used to define the ; Help project root, bitmap directory, ; contents topic, title, minimized icon, ; compression, warning level, ; report, and error file ; [OPTIONS] ERRORLOG=CARD.BUG ROOT=C:\HELP BMROOT=C:\HELP\ART CONTENTS=cont\_idx\_card TITLE=Cardfile Help ICON=CARDHLP.ICO COMPRESS=OFF WARNING=3 REPORT=ON ;files used to build Cardfile Help [FILES] \.\RTFTXT\COMMANDS.RTF \.\RTFTXT\HOWTO.RTF**

**\.\RTFTXT\GLOSSARY.RTF ;button macros and How to Use Help file [CONFIG]**

**\.\RTFTXT\KEYS.RTF**

```
 Microsoft Windows Help Authoring Guide
                           CreateButton("btn_up", "&Up", "JumpContents(`HOME.HLP')")
                            BrowseButtons()
                            SetHelpOnFile("APPHELP.HLP")
```
**;secondary-window characteristics [WINDOWS]**

# **Help Project File Reference**

**picture="Samples", (123, 123, 256, 256), 0, (0, 255, 255), (255, 0, 0)**

The Help Project File Reference describes the different sections and options in a Help project file in alphabetic order and gives examples of their use. Reference descriptions provide the following information.

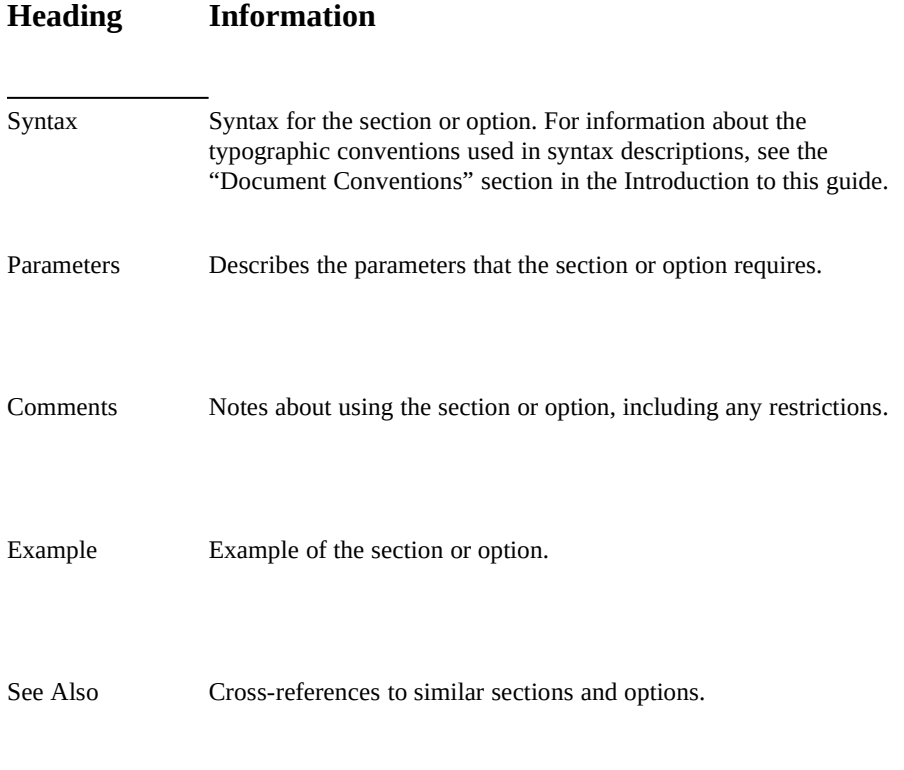

**The Help Project File§ 16-7**

## **Syntax**

## [ALIAS] Section

## **[ALIAS]**

*context\_string*=*alias context string*

 *. .*

 *.*

The [ALIAS] section associates one set of context strings with an alternate set of context strings. The alias strings correspond to context strings assigned to topics in the # footnotes of the Help file. This section is optional; however, if it is

## **Parameters**

included, it must precede the [MAP] section in the Help project file.

*context\_string*

Specifies the application ID or other context ID that you want to reassign.

*alias context string*

Specifies the context string that appears in the # footnote of the topic you want Help to recognize. An alias context string has the same form and follows the same conventions as standard context string. That is, it is not case-sensitive and may contain the alphabetic characters A through Z, the numeric characters 0 through 9, and the

## **Comments**

period (.) and underscore (\_) characters.

Because context strings must be unique for each topic and cannot be used for any other topic in the Help project, the [ALIAS] section provides a way to remap context strings that are no longer used or invalid. For example, suppose the application defines a context ID for each field in a dialog box, but your Help file only provides one topic for all the fields. You can use the [ALIAS] section to map all the application context IDs to your one Help topic. In this way, no matter which field the user has selected in the dialog box, Help will display your Help

topic when the user requests context-sensitive Help.

**Microsoft Windows Help Authoring Guide**u can also use the [ALIAS] section to combine Help topics without recoding your files. For example, if you create a topic that replaces the information in three other topics, you could manually search through your files for invalid crossreferences to the deleted topics. The easier approach, however, would be to use the [ALIAS] section to assign the name of the new topic to the deleted topics. You can use alias names in the [MAP] section of the Help project file. If you do, however, the [ALIAS] section must precede the [MAP] section. The following example creates several aliases within an [ALIAS] section: **[ALIAS] sm\_key=key\_shrtcuts cc\_key=key\_shrtcuts st\_key=key\_shrtcuts ;combined into keyboard shortcuts topic clskey=us\_dlog\_bxs maakey=us\_dlog\_bxs ;covered in using dialog boxes topic chk\_key=dlogprts drp\_key=dlogprts lst\_key=dlogprts opt\_key=dlogprts tbx\_key=dlogprts ;combined into parts of dialog box topic frmtxt=edittxt wrptxt=edittxt seltxt=edittxt ;covered in editing text topic Example See Also**

**[MAP] Section**

**Syntax**

 *.*

[BAGGAGE] Section **[BAGGAGE]** *filename .*

The [BAGGAGE] section lists file**6<sub>1</sub>that the Windows Help c**ompiler stores within the .HLP file's internal file system. Windows Help can access data files stored in the Help file system more efficiently than it can access files stored in the normal MS-DOS file system because it doesn't have to read the file allocation table from CD-ROM when it accesses the files. Any type of DOS file can be stored in baggage.

In some circumstances, a Help file may use many DLLs or execute several programs that use external data elements, such as graphics, animations, or audio files. In those situations, the Help file will benefit if it can include all the data elements needed by those programs in one MS-DOS file. To store Help-related data files within the Help file, Help authors can include a [BAGGAGE] section in

## **Parameter**

 *.*

the Help project file.

## *filename*

Specifies the full path of a baggage file. If a file cannot be found, the

## **Comments**

compiler reports an error.

The Help compiler stores all files listed in the [BAGGAGE] section exactly as they are typed. In other words, baggage filenames are case sensitive. To retrieve a baggage file, Help uses the MS-DOS filename without the path. This means that the Help author must specify the filename exactly as it appears in the [BAGGAGE] section, as in the following example.

## **GRAPHIC**

Help does not limit the number of baggage files that you can define; however, adding too many baggage files will waste disk space and decrease performance when building and displaying the Help file. For that reason, you should define no more than 1000 baggage files. If you have more than 1000 files to include, you should store the data outside the .HLP file or concatenate the files into a few baggage files that you list in the [BAGGAGE] section.

To access the data from the Help file's internal file system, Windows Help provides specialized source code. This source code can be built into an

Microsoft Windows Help Authoring Guide<sub>ude</sub> file, see Appendix C, "Baggage Access Functions." application or custom DLL so that it can retrieve the appropriate data file from the Help file's [BAGGAGE] section. For more information and the baggage

> To avoid having to specify a full path, use the **ROOT** option in the [OPTIONS] section to specify the path. Then all filenames that you give in the topic file are

**Example**

relative to the **ROOT** path.

The following [BAGGAGE] section stores multimedia files in the Help file:

**[BAGGAGE] \.\ANIM\ASTER.AMF \.\AUDIO\APATO.WAV \.\AUDIO\PACHY.WAV \.\AUDIO\STAR.WAV \.\AUDIO\TREX.WAV \.\AVI\APATO.AVI \.\AVI\PACHY.AVI**

**See Also**

**\.\AVI\TREX.AVI**

**ROOT Option**

**Syntax**

## [BITMAPS] Section

## **[BITMAPS]**

*filename*

 *. . .*

The [BITMAPS] section tells the Help compiler where to find bitmaps placed using the **bmc**, **bml**, or **bmr** reference.

*filename*

**The Help Project File§ 16-11** Specifies the full path of a bitmap file. If a file cannot be found, the

#### **Comments**

**Parameter**

compiler reports an error.

The [BITMAPS] section is not required if the bitmaps are located in the Help project directory or if the path containing the bitmaps is listed in the **BMROOT** or **ROOT** option. If the Help project file does not include either of these options, each bitmap filename must be listed in the [BITMAPS] section of the Help

#### **Example**

project file.

The following example specifies three bitmaps:

**[BITMAPS] BMP01.BMP BMP02.BMP**

**See Also**

**BMP03.BMP**

## **BMROOT Option, ROOT Option**

**Syntax**

## BMROOT Option

**BMROOT=***pathname*[**,** *pathname*]...

The **BMROOT** option designates the bitmap root directory, which tells the Help compiler where to find the bitmap files to include in the build.

If the bitmap files reside in the root directory of the project, you don't need to include a **BMROOT** directory; use the **ROOT** option instead. However, if you  **Microsoft Windows Help Authoring Guide** set up your Help project so that bitmap files are not stored in the project root directory, you may want to designate one or more bitmap root directories in the

## **Parameter**

## **BMROOT** option.

## *pathname*

Specifies a drive and full path to each bitmap directory or to a path relative to the project directory. If you give more than one path for this option, use a comma (,) to separate the paths. The entire **BMROOT** entry in the Help project file can be up to 128 characters

#### **Comments**

long. If the path is invalid or too long, the compiler reports an error.

If the Help project file has a **BMROOT** option, you don't need to list bitmap files in the [BITMAPS] section.

If the Help project file does not have a **BMROOT** option, the Help compiler looks for bitmaps in the directories specified by the **ROOT** option. If the Help project file doesn't have a **ROOT** option, or if none of the **ROOT** directories contain the bitmap files, you can:

<sup>n</sup> List the bitmap filenames in the [BITMAPS] section of the Help project file.

or

## **Example**

<sup>n</sup> Place all bitmap files in the same directory as the Help project file.

The following entry specifies that bitmap files reside in the \HELP\BMP1 and \ HELP\BMP2 directories on drive C and in the \GRAPHICS\ART directory on drive D:

**[OPTIONS] BMROOT=C:\HELP\BMP1, C:\HELP\BMP2, D:\GRAPHICS\ART**

## **See Also**

## **[BITMAPS] Section, [OPTIONS] Section, ROOT Option**

**The Help Project File§ 16-13**

**Syntax**

## BUILD Option

## **BUILD=***expression*

The **BUILD** option specifies which topics containing build tags are included in or excluded from a build. Use this option only if the RTF topic files have build tags.

A topic contains a build tag if it includes a build tag footnote (\*). Topics without

## **Parameter**

build tags are always compiled, regardless of the current build expression.

*expression*

A logical statement that specifies which topics to include in or exclude from the build. This parameter consists of a combination of build tags (specified in the [BUILDTAGS] section) and the following logical operators.

## **Operator Description**

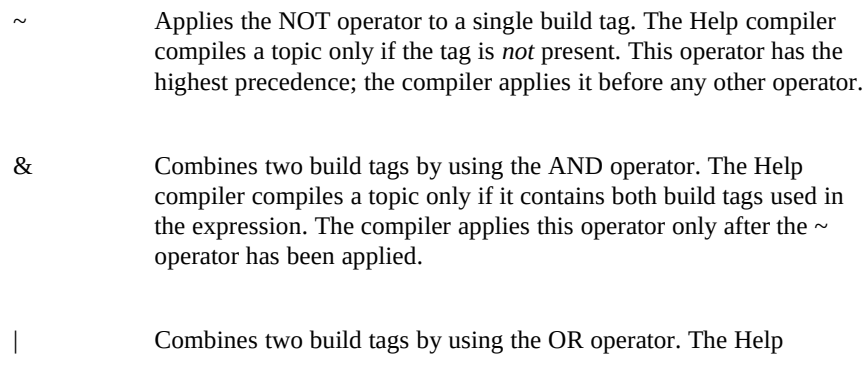

 **Microsoft Windows Help Authoring Guide**

compiler compiles a topic if it has at least one of the build tags used in the expression. This operator has the lowest precedence; the compiler applies it only after all other operators have been applied.

Parentheses may be used to override operator precedence.

## **Comments**

Expressions enclosed within parentheses are always evaluated first.

Only one **BUILD** option can be given per Help project file.

The Help compiler evaluates all build expressions from left to right, using the

## **Example**

specified precedence rules.

The following examples assume that the [BUILDTAGS] section in the Help project defines the build tags DEMO, MASTER, and TEST\_BUILD. Although the following examples show several **BUILD** options on consecutive lines using these build tags, only one **BUILD** option would be allowed in the Help project file.

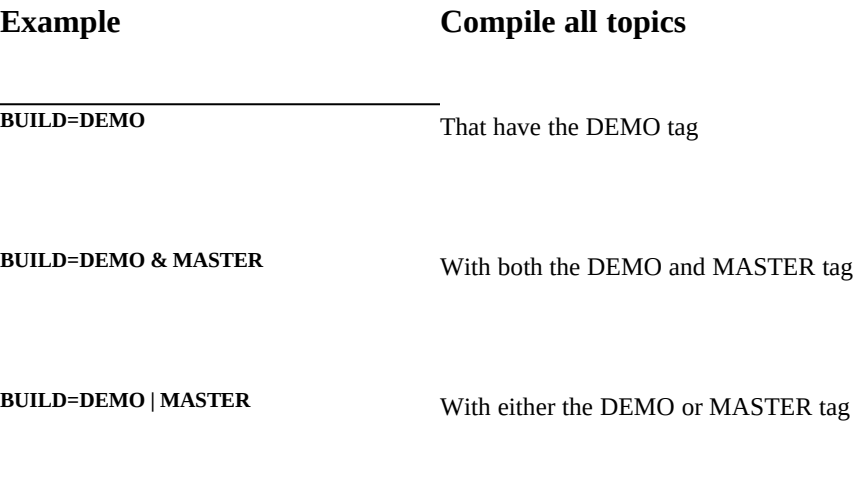

**BUILD=(DEMO | MASTER) & TEST\_BUILD** That have either the DEMO or MASTER

tag and also the TEST\_BUILD tag

**The Help Project File§ 16-15**

**BUILD=~ MASTER** That do not have the MASTER tag

**See Also**

## **[BUILDTAGS] Section, [OPTIONS] Section**

**Syntax**

## [BUILDTAGS] Section **[BUILDTAGS]**

*tag*

 *.*

- *. .*
	-

The [BUILDTAGS] section defines the valid build tags for a Help file. The Help compiler uses the build tags to determine which topics to include when building the Help file.

This section is used in conjunction with the build tag footnote (\*) and the **BUILD** option. The build tag footnote associates a particular build tag with a given topic. If the build tag is included in the [BUILDTAGS] section and defined in the **BUILD** expression, the Help compiler compiles the topic; otherwise, it excludes

## **Parameter**

the topic from the build.

*tag*

Specifies a build tag consisting of any combination of characters except spaces. The Help compiler strips any spaces it finds between  **Microsoft Windows Help Authoring Guide** insensitive, so the compiler treats uppercase and lowercase characters the start of the build tag and the end of the tag. Build tags are case

## **Comments**

as the same. Each build tag can have as many as 32 characters.

The [BUILDTAGS] section is optional. If used, it can include as many as 30

**Example**

build tags.

The following example defines four build tags in a sample Help project file:

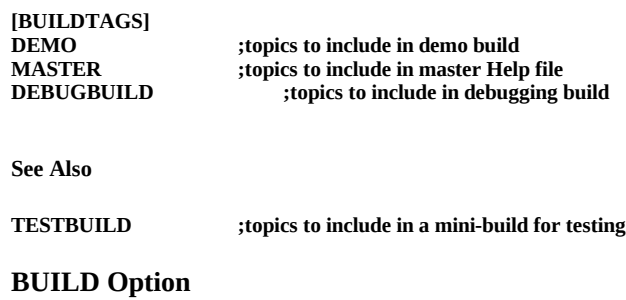

**Syntax**

## CITATION Option

**CITATION=***copyright-notice*

The **CITATION** option appends a custom copyright notice to the end of any information that is copied from the Help file using the Copy command. You can use this option if a publisher owns some material in your Help file and requires that you attach a copyright notice to that material.

*copyright-notice*

**The Help Project File§ 16-17** Specifies the copyright information you want to append to copied material. The notice appears at the end of text displayed in the Copy dialog box (the notice is appended whenever the user copies text

#### **Comments**

**Parameter**

from the original Help file).

The **CITATION** option differs from the **COPYRIGHT** option in two ways: a citation does not appear in the About dialog box, and a citation can be much larger than the standard copyright notice. The maximum size of the citation

#### **Example**

copyright notice is about 2K (compared to 50 characters for **COPYRIGHT**).

The following shows a sample citation:

**CITATION=Information in this document is subject to change without notice and does not represent a commitment on the part of Microsoft Corporation. The software, which includes information contained in any databases, described in this document is furnished under a license agreement or nondisclosure agreement and may be used or copied only in accordance with the terms of that agreement. It is against the law to copy the software except as specifically allowed in the license or nondisclosure agreement. No part of this document may be reproduced in any form or by any means, electronic or mechanical, for any purpose without the express written permission of Microsoft** 

**See Also**

**Corporation.**

## **COPYRIGHT Option, [OPTIONS] Section**

**Syntax**

COMPRESS Option

**COMPRESS=***compression-level*

Microsoft Windows Help Authoring Guide<sub>lium</sub> compression (approximately 40 percent), or high compression The **COMPRESS** option specifies the level of compression to be used when building the Help file. Compression levels indicate either no compression,

(approximately 50 percent). The higher the compression level, the smaller the

## **Parameter**

Help file. However, the higher the compression, the longer the file takes to build.

*compression-level*

Specifies the level of compression. This parameter can be one of the following values.

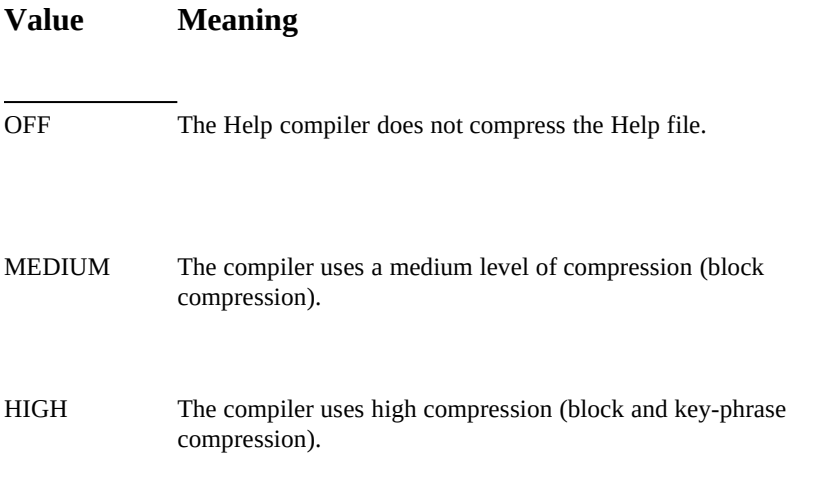

## **Comments**

Depending on the level of compression requested, the Help compiler uses either *block compression* or a combination of *block* and *key-phrase compression*:

- *<sup>n</sup> Block compression* compresses the topic data into predefined units known as *blocks*.
- *<sup>n</sup> Key-phrase compression* combines repeated phrases found within the source file(s).

extension, it uses the file for the **Current Build's Files** 46-<sup>19</sup>PH file speeds up the The Help compiler creates a phrase-table file with a .PH extension if it doesn't find one in the project root directory. If the Help compiler finds a file with a .PH compression process when little text has changed since the last build, you might want to keep the phrase file around if you compile the same Help file several times with compression. However, you get maximum compression if you delete the .PH file before starting each build.

Because of these improvements to Help compression, the resulting Help files you build will take up less space on users' disks, but your setup program may not be able to compress the smaller Help files as much as version 3.0 files. Therefore, when estimating disk-space requirements, you should use sizes relatively close to those achieved with high compression.

Key-phrase compression is the only compression method supported by the

#### **Example**

version 3.0 Help compiler.

The following shows a typical compression entry in the Help project file:

**See Also**

**COMPRESS=off**

**[OPTIONS] Section**

#### **Syntax**

## [CONFIG] Section

## **[CONFIG]**

*macro*

- *. .*
- *.*

The [CONFIG] section contains one or more Windows Help macros that carry out actions, such as creating buttons or menus. This section can also contain

 **Microsoft Windows Help Authoring Guide** macros that register routines in external DLLs as Windows Help macros. These routines can then be used the same as Windows Help macros. Windows Help

#### **Parameter**

executes the macros when it opens the Help file.

#### *macro*

Specifies a Windows Help macro or a DLL function registered as a Help macro. For descriptions of the standard Help macros and the

#### **Comments**

**RegisterRoutine** macro, see Chapter 15, "Help Macro Reference."

The [CONFIG] section can include any number of lines, and each line can have as many as 512 characters. When listing macros in the [CONFIG] section, include only one macro per line, instead of stringing them together and separating them with semicolons as you do in macro hot spots and macro footnotes.

When opening a Help file, Help does not necessarily execute the macros listed in

### **Example**

the [CONFIG] section in the same order.

The following example registers two DLLs, creates a button, enables the browse buttons, and sets the name of the How To Use Help file:

**[CONFIG] RegisterRoutine("bmp","HDisplayBmp","USSS") RegisterRoutine("bmp","CopyBmp", "v=USS") CreateButton("btn\_up", "&Up", "JumpContents(`HOME.HLP')") BrowseButtons() SetHelpOnFile("APPHELP.HLP")**

CONTENTS Option

## **CONTENTS=***context-string*

## **The Help Project File§ 16-21**

The **CONTENTS** option identifies the context string of the highest-level or "home" topic (usually a Table of Contents or index within the Help file). Windows Help displays the Contents whenever a user chooses Contents from the Help menu, clicks the Contents button, or presses F1 in the application without a

#### **Parameter**

**Syntax**

specific context.

## *context-string*

Specifies the context string of a topic in the Help file. The string can be any combination of characters, except spaces, and must also be specified in a context string footnote  $(\#)$  in some topic in the Help

### **Comments**

file.

If the [OPTIONS] section does not include a **CONTENTS** option, the compiler assumes that the first topic it encounters in the first listed topic file in the [FILES]

#### **Example**

section of the Help project file is the contents topic.

The following example sets the topic containing the "main\_contents" context string as the Contents topic for this Help file:

**See Also**

**CONTENTS=main\_contents**

## **[FILES] Section, [OPTIONS] Section**

COPYRIGHT Option

## **COPYRIGHT=***copyright-notice*

## **Microsoft Windows Help Authoring Guide**

The **COPYRIGHT** option places a custom copyright notice in the About dialog box of Windows Help. Help displays the notice immediately below the Microsoft copyright notice. You can use this option to copyright the material found in your

#### **Parameter**

**Syntax**

Help file.

## *copyright-notice*

Specifies the copyright notice you want to display for users of your Help file. The notice can be any combination of characters, and can have from 35 to 75 characters depending on the characters you use. A

### **Comments**

notice of 50 characters generally fits in the dialog box.

The copyright notice also appears at the end of text displayed in the Copy dialog box. The notice is appended whenever the user copies text from the original Help file using the Copy command.

#### **Example**

If you need to display a longer copyright notice, use the **CITATION** option.

The following example adds a short copyright notice to the Help file:

**See Also**

**COPYRIGHT="Copyright (C) 1992, Microsoft Corporation."**

## **CITATION Option, [OPTIONS] Section**

ERRORLOG Option

## **ERRORLOG=***error-filename*

## **The Help Project File§ 16-23**

The **ERRORLOG** option directs the compiler to write all error messages generated during the build to an error file. The compiler also displays the error

#### **Parameter**

**Syntax**

messages on the screen.

## *error-filename*

Specifies the name of the file to which the compiler will write the error messages. The filename can be any valid MS-DOS filename. This parameter can be a full or partial path if you want the file to be

### **Comments**

written to a directory other than the Help project root directory.

If you use the **ERRORLOG** option, it should be the first line in the [OPTIONS] section.

The error file contains the Windows Help copyright notice and the name of the Help project file at the top of the file, followed by any build errors that occurred. Error messages are listed on separate lines. The periods representing compiler progress are included only in the screen display, not in the written file.

If the Help compiler cannot create or open the error file, it displays an error

### **Example**

message on the screen and continues the build.

The following example writes all errors during the build to the HLPBUGS.TXT file in the Help project root directory:

#### **See Also**

**ERRORLOG=HLPBUGS.TXT**

## **[OPTIONS] Section, REPORT Option, WARNING Option**

## **Microsoft Windows Help Authoring Guide**

**Syntax**

## [FILES] Section

## **[FILES]**

*filename*

 *. . .*

The [FILES] section lists all RTF topic files used to build the Help file. A Help

### **Parameter**

project file must have a [FILES] section.

## *filename*

Specifies the full or partial path of a topic file. If a partial path is given, the help compiler uses the directories specified by the **ROOT** option to construct a full path. If a file is not on the defined path and

#### **Comments**

cannot be found, the compiler reports an error.

You can use the **#include** directive in the [FILES] section to specify the topic files indirectly by designating a file that contains a list of the topic files that are to be included in the build.

The **#include** directive has the following syntax:

## **#include <***filename***>**

The *filename* must reside in the Help project directory, or it must include a complete path specification. The Help compiler does not use the INCLUDE environment variable to search for files.

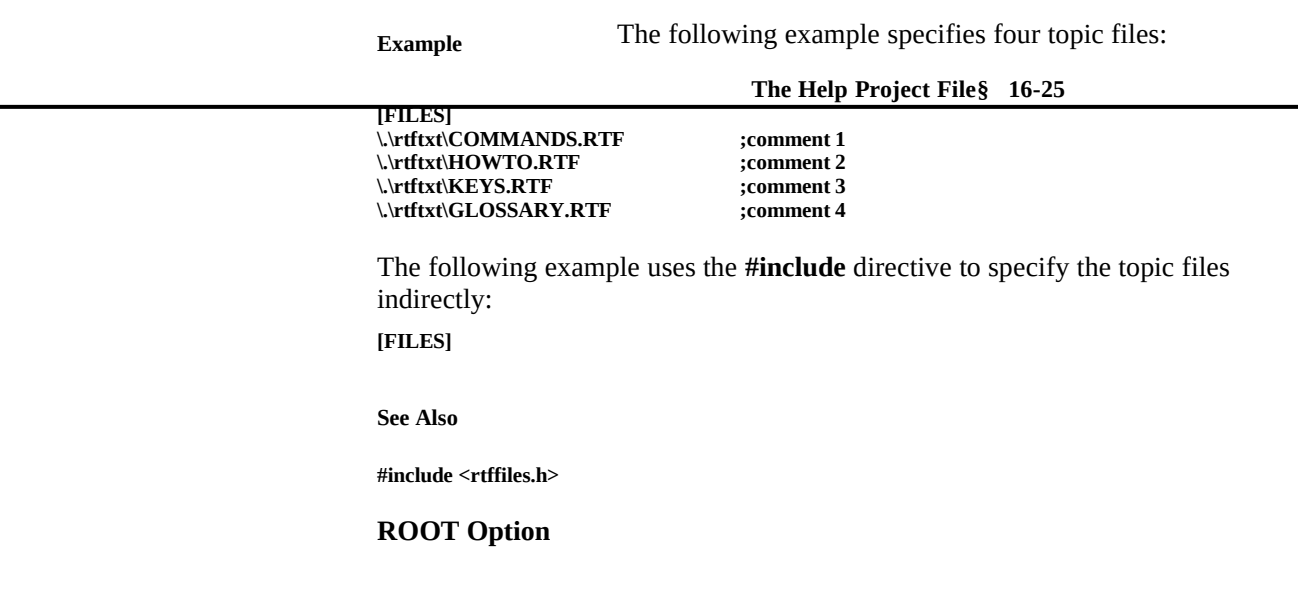

**Syntax**

## FORCEFONT Option

**FORCEFONT=***fontname*

The **FORCEFONT** option forces the Help file to substitute the specified font for all requested fonts. Use this option to create Help files that can be viewed on

## **Parameter**

systems that do not have all fonts available.

## *fontname*

Specifies the name of an available font. Font names must be spelled the same as they are in the Fonts dialog box in Control Panel. Font names cannot exceed 20 characters. If an invalid font name is given, the Help compiler uses the MS Sans Serif font as the default.

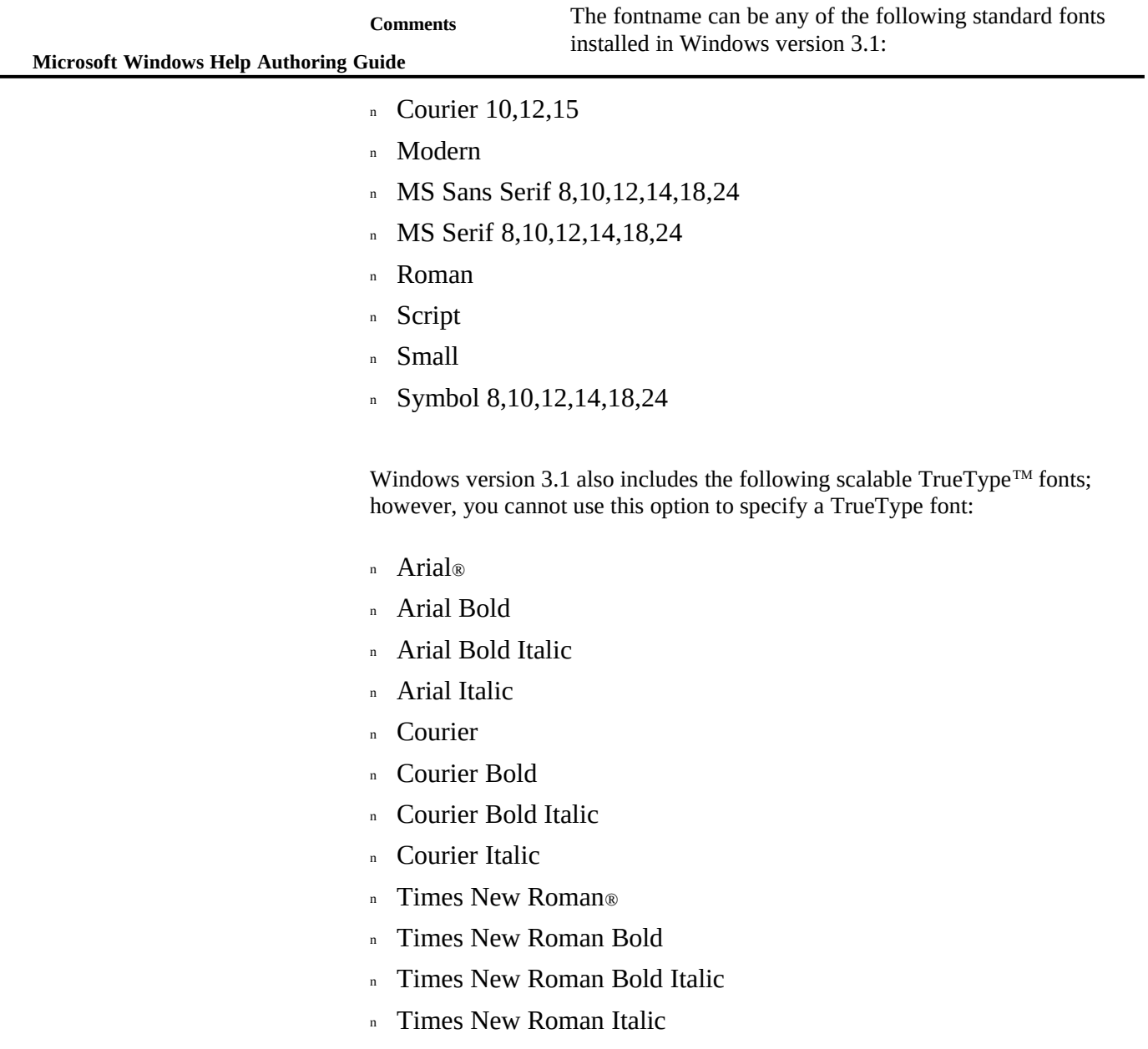

<sup>n</sup> Symbol

**The Help Project File§ 16-27** MS Serif font: The following example forces all fonts to be displayed in the

**See Also**

**Example**

**FORCEFONT=MS SERIF**

## **MAPFONTSIZE Option, [OPTIONS] Section**

**Syntax**

## ICON Option

**ICON=***icon-file*

The **ICON** option identifies the icon file to display when the user minimizes the

#### **Parameter**

Windows Help application.

#### *icon-file*

Specifies the name of the icon file. This file must have the standard Windows icon-file format (.ICO file). You must create this file in an application such as Microsoft Windows Image Editor (IMAGEDIT.EXE) or other application that generates the .ICO file format. You can specify either an absolute or relative path if the file

#### **Comments**

resides in a directory other than the Help project root directory.

If you do not include the **ICON** option in your Help project file, Help will use the standard question-mark icon when the user minimizes the Help file.

If the icon file is in an invalid format, or if Help cannot find the icon file, the Help compiler displays an error message on the screen during the build and

ignores this option. In that case, Help will display the standard question-mark

## **Microsoft Windows Help Authoring Guide** icon.

The ICON option only appears when the user minimizes Help. To have your custom icon appear in a Program Manager group, you must provide users with the icon file and then instruct them to use the Properties command in Program

**Example**

Manager to change the standard Help icon to your custom icon.

The following example creates a custom icon for the Help file:

**See Also**

**ICON=HYPER.ICO**

**[OPTIONS] Section**

**Syntax**

## LANGUAGE Option

**LANGUAGE=***language-name*

The **LANGUAGE** option sets the sort order for keywords in the Search dialog

#### **Parameter**

box.

*language-name*

Specifies the language on which to base sorting. This parameter can have only one value.

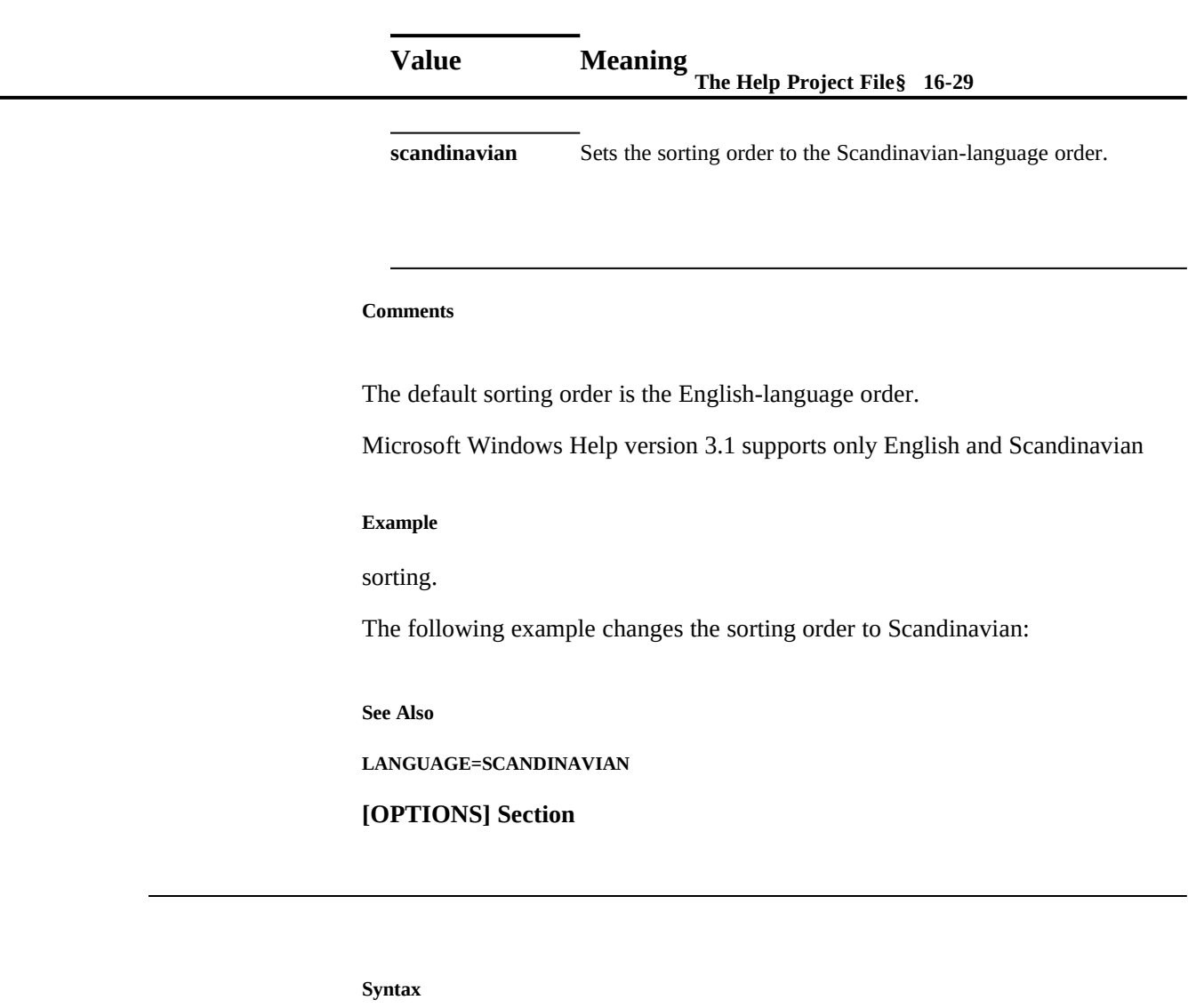

## [MAP] Section

## **[MAP]**

*context\_string context number*

- *.*
- *. .*

The [MAP] section associates context strings (or aliases) to context numbers for

 **Microsoft Windows Help Authoring Guide** context-sensitive Help. The context number corresponds to a value the parent application passes to Windows Help to display a particular topic. This section is

## **Parameters**

#### optional.

## *context-string*

Specifies the context string of a topic in the Help file. The string can be any combination of characters, except spaces, and must also be specified in a context string footnote (#) in some topic in the Help file.

## *context-number*

Specifes the context number to associate with the context string. The

#### **Comments**

number can be in either decimal or standard C hexadecimal format.

Only one context number may be assigned to a context string or alias. Assigning the same number to more than one context string generates a compiler error.

You can separate context numbers and context strings by an arbitrary amount of white space using space characters or tabs, but there must be at least one space between the context number and the context string.

If you do not explicitly assign context numbers to topics, the Help compiler generates default values by converting topic context strings into context numbers.

You can define the context strings listed in the [MAP] section either in a Help topic or in the **[ALIAS]** section. The compiler generates a warning message if a context string appearing in the [MAP] section is not defined in any of the topic files or in the [ALIAS] section.

If you use an alias, the [ALIAS] section must precede the [MAP] section in the Help project file.

If you remove a Help topic that the application defines as context sensitive, users will get a "Topic does not exist" error message when they request Help on the item. To prevent the error from occurring, you must either change the application so that it no longer sends the context number to Help or map that context number

to an existing topic.

The [MAP] section supports two **The Help PsinenFelus** f**ot-31** ecifying context strings and their associated context numbers: **#include** and **#define**.

The **#include** statement has the following form:

**#include <***filename***>**

The *filename* parameter, which can be enclosed in either angle brackets (<>) or double quotation marks, specifies the name of a file containing one or more **#define** statements. The file may contain additional **#include** statements as well, but files may not be nested in this way more than five deep.

The **#define** statement has the following form:

**#define** *context-string context-number*

The *context-string* and *context-number* parameters are the same as those described in the "Parameters" section above.

If context numbers use the **#define** directive and the file containing the **#define** statements is included in both the application code and the Help file, updates made to the context numbers by the application programmers are reflected in the next Help build.

When using the **#define** statement in the [MAP] section, observe these rules:

n You can use C-style comments  $\frac{7}{8}$  open comment and  $\frac{4}{8}$  close comment) with the **#define** directive. The comments can occur anywhere in the line.

#define context\_string context\_number /\* comment \*/

<sup>n</sup> The Help compiler supports 32-bit constants in **#define** statements. It also accepts (as 32-bit constants) numbers that end with L and are accepted by the C compiler for a long constant:

#define vscroll 1234000L

<sup>n</sup> The Help compiler does not perform arithmetic on the object of the **#define** statement. It does not support the following forms of **#define**:

#define A 1

```
 Microsoft Windows Help Authoring Guide
                         #define B (A+1)
                         #define C (A+2)
```
<sup>n</sup> The Help compiler only accepts **#define** statements; it does not support other forms such as **#ifdef** and **#endif**.

**Examples**

The following example uses a decimal number to specify the context number:

**dtb\_scr 34 ;document title bar**

The following example uses a hexadecimal number to specify the context number:

**Minimize\_Icon 0x0004**

The following example uses an **#include** directive to point to another file containing the context strings and context numbers:

**#include <sample.h>**

The following example uses a **#define** statement to specify the mapping:

**See Also**

**#define up\_scroll 0x0112 /\* up scroll arrow \*/**

**[ALIAS] Section**

**Syntax**

## MAPFONTSIZE

**MAPFONTSIZE=***m*[**-***n*]**:***p*

The **MAPFONTSIZE** option maps font sizes specified in topic files to different sizes when displayed in the Help window. You can use one font size in your topic files and have the compiler change them to an appropriate size for the actual Help file display.

**The Help Project File§ 16-33** authoring display and the intended user display, as there is if the RTF file is This option is especially useful if there is a significant size difference between the

## **Parameters**

created using Word for the Macintosh.

*m*[-*n*]

Specifies the size of the source font. This parameter is either a single point size or a range of point sizes, as indicated by the optional parameter *n*, which specifies a font range to be mapped. A range of point sizes consists of the low and high point sizes separated by a hyphen (-). If a range is specified, all fonts in the range are changed to the size specified by the *p* parameter.

*p*

#### **Comments**

Specifies the size of the desired font for the Help file.

Although you can specify as many as five font ranges in the [OPTIONS] section of the Help project file, you can map only one font size or range with each **MAPFONTSIZE** statement. If you include more than one **MAPFONTSIZE** statement, the source font size or range specified in subsequent statements cannot

#### **Examples**

overlap previous mappings.

The following examples illustrate the use of the **MAPFONTSIZE** option:

**MAPFONTSIZE=8:12 ; display all 8 pt. fonts as 12 pt. MAPFONTSIZE=12-24:16 ; display fonts from 12 to 24 pts. as 16 pt.**

The following two statements show an incorrect use of the MAPFONTSIZE option because the second statement contains a point size already mapped in the preceding statement (14 falls in the 12—24 range):

**MAPFONTSIZE=12-24:16 MAPFONTSIZE=14:20**

## **FORCEFONT Option, [OPTIONS] Section**

 **Microsoft Windows Help Authoring Guide**

**Syntax**

**See Also**

## MULTIKEY Option

#### **MULTIKEY=***footnote-character*

The **MULTIKEY** option specifies the footnote character to use for an alternate keyword table. This option is intended to be used in conjunction with topic files

#### **Parameter**

that contain keyword footnotes for alternative keyword tables.

*footnote-character*

Specifies the case-sensitive letter to be used for the keyword

### **Comments**

## footnote.

Multiple keyword tables enable Help authors to differentiate terminology from different sources. For example, the standard keyword table can be used to define search queries for the parent application, and a second keyword table can map commands in an auxiliary application. Users can then look up topics using both sets of keywords.

Because keyword footnotes are case sensitive, you should limit your keywordtable footnotes to one case, usually uppercase. If an uppercase letter is specified, the compiler will not include footnotes with the lowercase form of the same letter in the keyword table.

You may use any alphanumeric character for a keyword table except *K* and *k*, which are reserved for Help's standard keyword table. There is an absolute limit of five keyword tables, including the standard table. However, depending upon system configuration and the structure of your Help system, a practical limit of only two or three tables may be more realistic. If the compiler cannot create an

### **Example**

### **The Help Project File§ 16-35**

additional keyword table, the additional table is ignored in the build.

The following example illustrates how to enable the letter *L* for a keyword-table footnote:

**See Also**

**MULTIKEY=L**

**[OPTIONS] Section**

**Syntax**

## OLDKEYPHRASE Option

## **OLDKEYPHRASE=***yes/no*

The **OLDKEYPHRASE** option specifies whether to use an existing key-phrase

#### **Parameters**

file for the current build.

*yes/no*

#### **Comments**

Specifies whether the existing file should be used.

The Help compiler creates a phrase-table file with a .PH extension if it doesn't find one in the project root directory. If the Help compiler finds a file with a .PH extension, it uses the file for the current build. Because the .PH file speeds up the compression process when little text has changed since the last build, you might want to keep the phrase file around if you compile the same Help file several times with compression. However, you get maximum compression if you delete

the .PH file before starting each build.

**Microsoft Windows Help Authoring Guide** ou do not include this option in the Help project file, the Help compiler will

### **Example**

use the old keyphrase file by default.

The following example illustrates this option:

**See Also**

**OLDKEYPHRASE=NO**

**[OPTIONS] Section**

#### **Syntax**

## OPTCDROM Option

## **OPTCDROM=***yes/no*

The **OPTCDROM** option optimizes a Help file for CD-ROM display by aligning

#### **Parameters**

topic files on predefined 2K block boundaries.

*yes/no*

#### **Comments**

Specifies whether the file should be optimized for CD-ROM.

The CD-ROM optimization allows Windows Help to read data from the CD-ROM drive faster and more efficiently. On average, sequential reads from the CD are twice as fast when the topics are aligned using the **OPTCDROM** option.

**The Help Project File§ 16-37** Help file on CD-ROM, the extra file size should not be significant, given the The disadvantage to using the **OPTCDROM** option is that it slightly increases the size of the built Help file (approximately 10K). If you are delivering your large storage capacity of a CD-ROM disc.

Using the **OPTCDROM** option will also improve performance when Help files are read from a standard hard disk; however, because of the size increase you may not want to use this option if you are shipping your Help file on floppy disks. Help authors must evaluate the size difference and performance improvement of

#### **Example**

their individual files to decide whether to use this option.

The following example illustrates this option:

**See Also**

**OPTCDROM=YES**

**[OPTIONS] Section**

#### **Syntax**

[OPTIONS] Section **[OPTIONS]** *option .*

> *. .*

The [OPTIONS] section includes options that control how a Help file is built and what feedback the build process displays. If you include this section in the Help project file, list it first so that the options apply during the entire build process.

*option*

**Parameters**

 **Microsoft Windows Help Authoring Guide** Specifies one of the following project-file options.

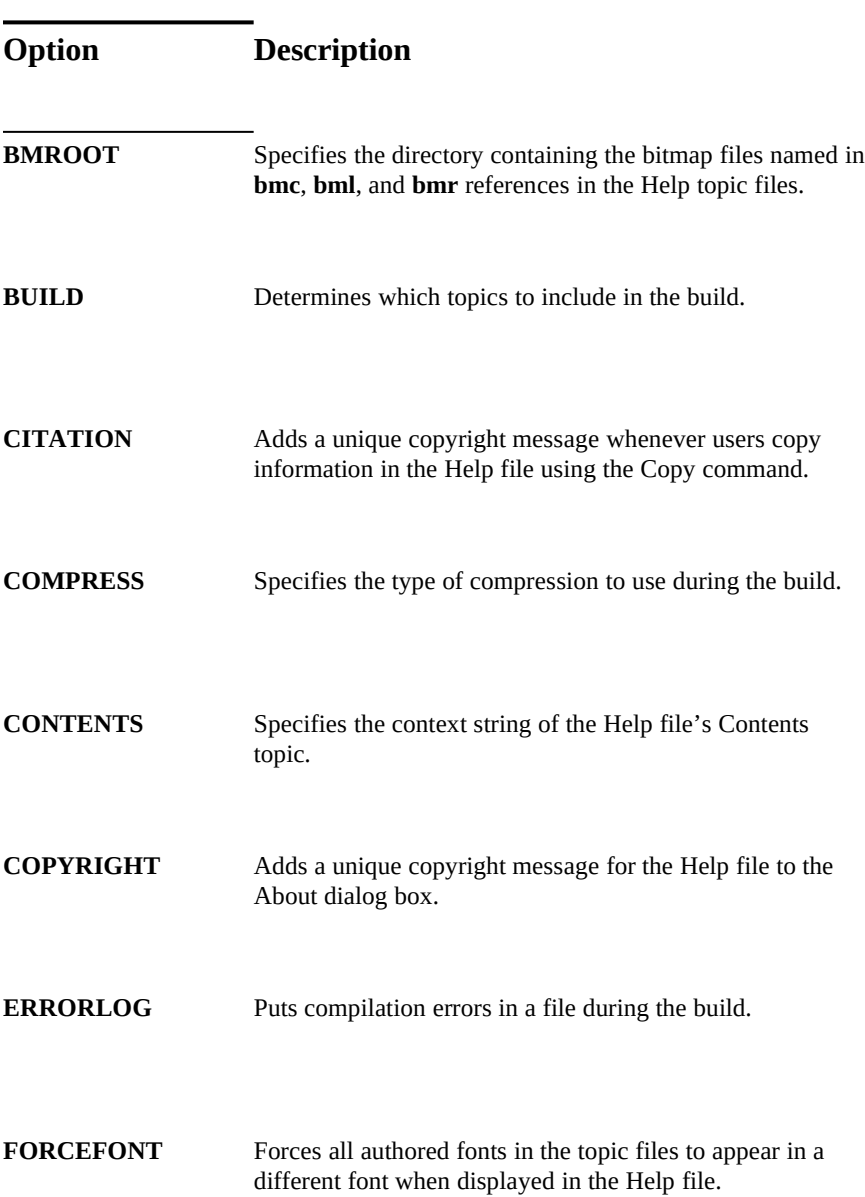

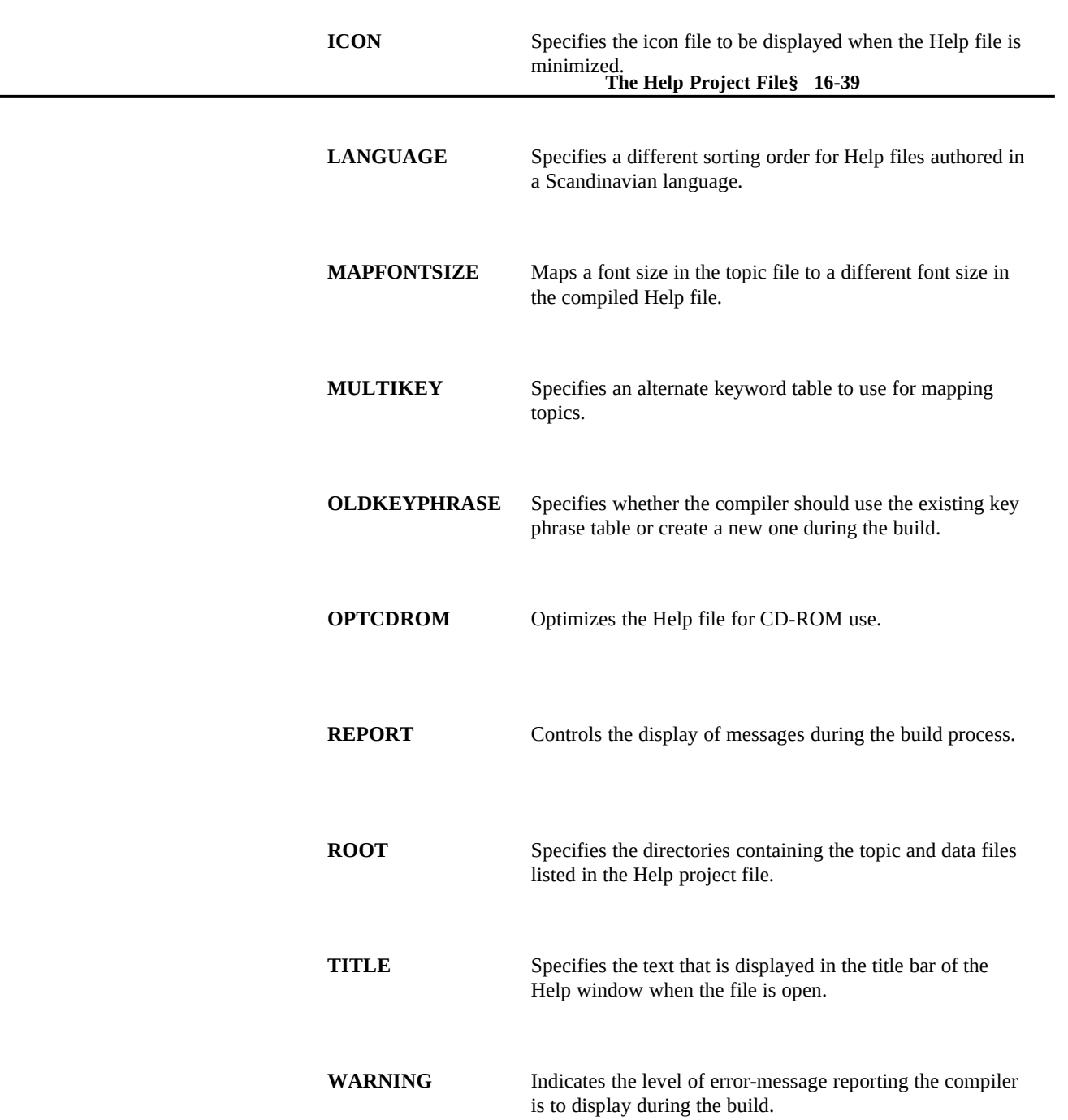

#### **Microsoft Windows Help Authoring Guide**

**Comments**

These options can appear in any order within the [OPTIONS] section. The

**Example**

[OPTIONS] section is not required.

The following shows the [OPTIONS] section in a sample Help project file:

**[OPTIONS] ERRORLOG=CARD.LOG ROOT=C:\HELP\PROJECT BMROOT=C:\HELP\PROJECT\BMP1;C:\HELP\PROJECT\BMP2;C:\HELP\PROJECT\BMP3; TITLE=My Help File CONTENTS=IDX\_CONTENTS COMPRESS=HIGH OLDKEYPHRASE=NO ICON=C:\HELP\PROJECT\BMP2\HLPFILE.ICO WARNING=3 REPORT=ON**

This sample [OPTIONS] section indicates the following to the Help compiler:

- n Write messages displayed during the build to the CARD.LOG file.
- <sup>n</sup> The project directory is C:\HELP\PROJECT.
- <sup>n</sup> Bitmap files reside in three subdirectories off of the project root directory: \BMP1, \BMP2, and \BMP3.
- n The title bar caption for the Help file is My Help File.
- <sup>n</sup> The context string of the Help file's Contents topic is IDX\_CONTENTS.
- n Use high compression during the build.
- <sup>n</sup> Do not use the old key-phrase table during compression.
- <sup>n</sup> Use HLPFILE.ICO as the minimized Help icon.
- <sup>n</sup> Report all errors and warnings.
- <sup>n</sup> Display messages throughout the build to indicate when processes are occurring.

**See Also**

## **The Help Project File§ 16-41**

**BMROOT Option, BUILD Option, CITATION Option, COMPRESS Option, CONTENTS Option, COPYRIGHT Option, ERRORLOG Option, FORCEFONT Option, ICON Option, LANGUAGE Option, MAPFONTSIZE Option, MULTIKEY Option, OLDKEYPHRASE Option, OPTCDROM Option, REPORT Option, ROOT Option, TITLE Option, WARNING Option**

#### **Syntax**

## REPORT Option

## **REPORT=***on/off*

The **REPORT** option displays messages on the screen during the build. These messages indicate when the compiler is performing the different phases of the build, including scanning the file for compression, compiling the file, verifying

#### **Parameters**

context strings, and resolving jumps, keywords, and browse sequences.

### *on/off*

Specifies whether the compiler should display messages on the

#### **Comments**

screen during the build.

Unlike the **ERRORLOG** option, messages displayed by using the **REPORT** option are not written to a file.

The following example illustrates this option:

 **Microsoft Windows Help Authoring Guide**

**See Also**

**Example**

**REPORT=ON**

## **[OPTIONS] Section, WARNING Option**

**Syntax**

## ROOT Option

**ROOT=***pathname*[**,** *pathname*]...

The **ROOT** option specifies the project root directory where the Help compiler

### **Parameter**

looks for the source files to include in the build.

#### *pathname*

Specifies either a drive and full path or a relative path from the project directory. If you specify more than one project directory, a comma (,) separates each path. The entire **ROOT** entry can be up to 128 characters long. If the path is invalid or too long, the compiler reports an error.If the Help project file has a **ROOT** option, all relative paths in the Help project file refer to one of these paths. If the Help project file does not have a **ROOT** option, all paths are

#### **Comments**

relative to the directory containing the Help project file.

If the Help project file does not have a **BMROOT** option, the compiler looks in the directories specified in the **ROOT** option to find bitmaps positioned by using the **bmc**, **bml**, and **bmr** references. If the Help project file doesn't have a **ROOT** option or if none of the **ROOT** directories contain the bitmaps, the bitmap

## **The Help Project File§ 16-43**

#### **Example**

filenames must be listed in the [BITMAPS] section of the Help project file.

The following entry specifies that the project root directory is C:\HELP\ PROJECT and is found on drive C:

**[OPTIONS] ROOT=C:\HELP\PROJECT**

Given this root directory, topic files can be listed relative to the project root directory in the [FILES] section:

**[FILES] .\RTF\TOPICS1.RTF .\RTF\TOPICS2.RTF .\RTF\TOPICS3.RTF .\RTF\TOPICS4.RTF .\RTF\TOPICS5.RTF**

**See Also**

The full path for a topic file is C:\HELP\PROJECT\RTF\TOPICS1.RTF.

## **[BITMAPS] Section, BMROOT Option, [OPTIONS] Section**

**Syntax**

TITLE Option

**TITLE=***titlename*

The **TITLE** option assigns a title to the Help file. Windows Help displays this title in the title bar of the Help window whenever it displays the Help file.

*titlename*

 **Microsoft Windows Help Authoring Guide**

recifies the title displayed in the title bar of the Help window. The

## **Comments**

**Parameter**

title can have as many as 50 characters.

If you do not specify a title using the **TITLE** option, the title bar displays

## **Example**

Microsoft Help.

The following example sets the Help file title to Cardfile Help: **[OPTIONS]**

**See Also**

**TITLE=Cardfile Help**

**[OPTIONS] Section**

**Syntax**

## WARNING Option

## **WARNING=***level*

The **WARNING** option specifies the amount of debugging information that the

#### **Parameter**

compiler is to report during the build.

## *level*

Specifies the warning level. This parameter may be any one of the

## following values.

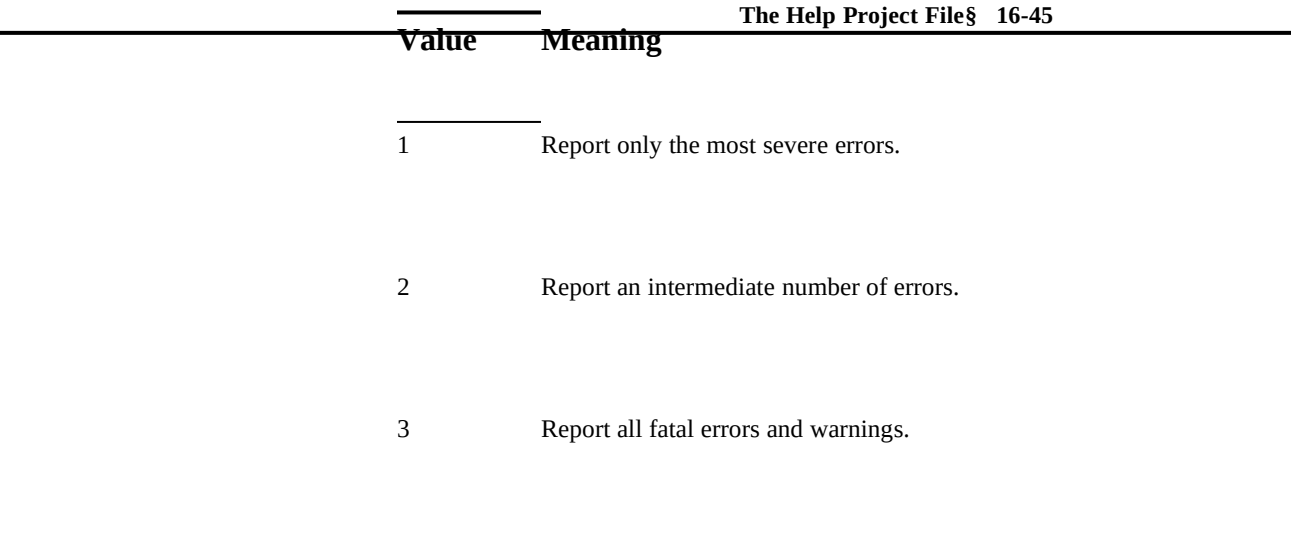

## **Comments**

This option only specifies the amount of information to report. It should be used in conjunction with the **REPORT** option and the **ERRORLOG** option if you

### **Example**

want to see the error messages on the screen and save them in a file.

The following example specifies an intermediate level of error reporting: **[OPTIONS]**

**See Also**

**WARNING=2**

## **ERRORLOG Option, [OPTIONS] Section, REPORT Option**

[WINDOWS] Section

## **[WINDOWS]**

 **Microsoft Windows Help Authoring Guide**

*window-name***="***caption***", (***x-coord***,** *y-coord***,** *width***,** *height***),** *window-state***,**

**(***scrolling-RGB***), (***nonscrolling-RGB***),** *ontop-state*

The [WINDOWS] section defines the size, location, and colors for the primary Help window and any secondary window types used in a Help file. You can

## **Parameters**

 *. . .*

**Syntax**

define as many as five secondary window types.

## *window-name*

Specifies the name of the window that uses the defined attributes. For the primary Help window, this parameter is **main**. For a secondary window, this parameter may be any unique name (other than **main**) with as many as eight characters. Any jumps that display a topic in a secondary window give this window name as part of the jump.

## *caption*

Specifies the text that appears in the title bar of the window. The caption can have as many as 50 characters. If no caption is specified, Windows Help is displayed. Generally, to set the caption of the main window, you use the **TITLE** option in the [OPTIONS**]** section of the Help project file. If the caption specified here differs from the **TITLE** option, the [WINDOWS**]** caption determines the title displayed in the title bar.

## *x-coord*

Specifies the x-coordinate, in Help units, of the window's upper-left corner. The horizontal position is defined in terms of Windows Help's 0—1023 coordinate system. (Help always assumes the screen is 1024 units wide, regardless of resolution. For information about how to determine actual coordinates for different video resolutions, see the "Comments" section.) The x-coordinate is relative to the upper-left corner of the screen, which is 0,0.

*y-coord*

Specifies the y-coordinate, in Help units, of the window's upper-left<br>comer. The youtinel needs the Help Project File§ 16-47<sub>*LIslate 0, 1022</sub>*</sub> corner. The vertical position is defined in terms of Help's 0—1023 coordinate system. (Help always assumes the screen is 1024 units wide, regardless of resolution. For information about how to determine actual coordinates for different video resolutions, see the "Comments" section.) The y-coordinate is relative to the upper-left corner of the screen, which is 0,0.

## *width*

Specifies the window's default width in Help's 0—1023 coordinate system.

## *height*

Specifies the window's default height in Help's 0—1023 coordinate system.

## *window-state*

Specifies how the window is sized when Windows Help first opens it. This parameter can be one of the following values.

## **Value Meaning**

- 0 Size the window according to the values specified in the *x-coord*, *ycoord*, *width*, and *height* parameters. The default is 0 or normal size.
- 1 Maximize the window, and ignore the *x-coord*, *y-coord*, *width*, *height,*  and *ontop-state* parameters given in the type definition.

## *scrolling-RGB*

Specifies the background color for the window's scrolling region. Colors are given as standard RGB values–where RRR, GGG, and BBB are three-digit numbers in the range 0 to 255 representing the red, green, and blue components of the color. If this parameter is not given, Help uses the default Windows system color specified by the

end-user in Control Panel.

## **Microsoft Windows Help Authoring Guide** *nonscrolling-RGB*

Specifies the background color for the window's nonscrolling region (if any). Colors are given as standard RGB values–where RRR, GGG, and BBB are three-digit numbers in the range 0 to 255 representing the red, green, and blue components of the color. If this parameter is not given, Help uses the default Windows system color specified by the end-user in Control Panel.

## *ontop-state*

Specifies whether a secondary window type stays on top of other windows. The main Help window cannot be authored as a topmost window. This parameter can be one of the following values.

## **Value Meaning**

- 0 Display the window normally, not on top of other windows. The default is 0 or normal behavior.
- 1 Display the window on top of other windows. If this value is given, the user cannot change the window behavior using the Always On Top command in Help.

#### **Comments**

Window attributes defined in the [WINDOWS] section follow these rules:

- n A single comma may be substituted for an entry or a group of entries enclosed by parentheses. Preceding commas are required if you want to use the default settings. Trailing commas are optional. (See the "main" example below.)
- <sup>n</sup> Windows attributes are set for the Help windows whenever a file containing predefined attributes is opened.
- n If a user performs an operation, such as an interfile jump, that opens

**The Help Project File§ 16-49** adjust to the new settings,– change size or location, for example. a file with predefined window attributes, the Help windows will

- <sup>n</sup> When an application requests Help using the **WinHelp** function, Help uses the values defined in the [WINDOWS] section to determine window attributes. If the Help file does not include settings in the Help project file, Help uses the default settings.
- <sup>n</sup> When Help is closed, the window settings are updated in the [Windows Help] section of the WIN.INI file.

The Help coordinate system ranges from 0 through 1023 in both directions, so the vertical position plus the height must be less than or equal to 1023. Similarly, the horizontal position plus the width must be less than or equal to 1023. This 1024 by-1024 coordinate system is mapped to the horizontal and vertical resolutions of the video card. To convert from pixels to Windows Help coordinates, you invert the ratio between Help's resolution and the video resolution. Assuming the video card resolution is *horiz* by *vert* pixels, and the horizontal and vertical locations (or dimensions) you want are in pixels, the x-coordinate (or width), in Help coordinates, is as follows:

*x-coord* = *pixel location* \* (1024/*horiz*) *width* = *number of pixels* \* (1024/*horiz*)

The y-coordinate (or height), in Help coordinates, is:

*y-coord* = *pixel location*\* (1024/*vert*) *height* = *number of pixels* \* (1024/*horiz*)

For example, if you want the window's upper-left corner to appear at horizontal pixel 320 and at vertical pixel 120, and the Help file is being displayed on a standard VGA monitor with 640 by 480 resolution, the *x-coord* is (320 \*

## **Example**

(1024/640)) = 512, and *y-coord* is (120 \* (1024/480)) = 256.

The following example defines two windows, the main Help window and a secondary window named "picture." The main window definition sets the background color to magenta (128, 0, 128) and leaves the other values empty (for which Help will supply its default values). The secondary window definition sets the caption to Samples, positions it in the upper-left part of the screen (123, 123),

Microsoft Windows Help Authoring Guide<sub>kground colors are set to cyan (0, 255, 255) for the scrolling region and light</sub> and sets the window's width and height to about one-quarter of the screen's width and height (256). The window will not be maximized (0). The window's gray (192, 192, 192) for the nonscrolling region. The secondary window will appear on top of other windows when it is open (1). **[WINDOWS] main=, , , (128, 0, 128) picture="Samples", (123, 123, 256, 256), 0, (0, 255, 255), (192, 192, 192), 1 See Also**

**[OPTIONS] Section, TITLE Option**

 $© 1993 Microsoft Corporation, All rights reserved$